**EXP-I8 – Moduł wejść (ekspander).**

**Instrukcja instalacji (DTR).**

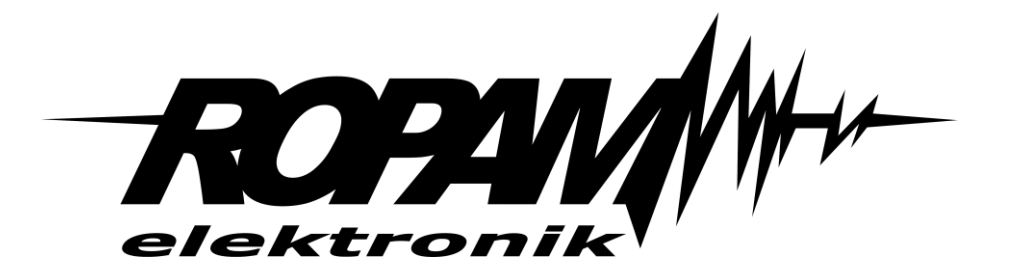

### **Ropam Elektronik**

**Tel.** +48 12 272 39 71 **Faks** +48 12 379 34 10 Polanka 301 32-400 Myślenice, Polska www.ropam.com.pl biuro@ropam.com.pl Wersja dokumentu : 1.2 2023-03-17

*Ze względów bezpieczeństwa urządzenie powinno być instalowane tylko przez wykwalifikowanych specjalistów.* 

*Przed przystąpieniem do montażu zapoznać się z powyższą instrukcją, czynności połączeniowe należy wykonywać bez podłączonego zasilania.* 

*Nie wolno włączać zasilania urządzenia bez podłączonej anteny zewnętrznej (uruchomienie urządzenia bez podłączonej anteny grozi uszkodzeniem układów nadawczych telefonu i utratą gwarancji! ).* 

*Nie wolno ingerować w konstrukcję bądź przeprowadzać samodzielnych napraw.* 

*Należy chronić elektronikę przed wyładowaniami elektrostatycznymi.* 

*W celu spełnienia wymagań LVD i EMC należy przestrzegać zasad: zasilania, zabudowy, ekranowania - odpowiednio do zastosowania. Urządzenie jest źródłem fal elektromagnetycznych, dlatego w specyficznych konfiguracjach może zakłócać inne urządzenia radiowe).* 

*Firma Ropam Elektronik nie ponosi odpowiedzialności za nieprawidłowe działanie sieci GSM i skutków ewentualnych problemów technicznych.*

#### **OZNAKOWANIE WEEE**

*Zużytego sprzętu elektrycznego i elektronicznego nie wolno wyrzucać razem ze zwykłymi domowymi odpadami. Według dyrektywy WEEE (Dyrektywy 2002/96/EC) obowiązującej w UE dla używanego sprzętu elektrycznego i elektronicznego należy stosować oddzielne sposoby utylizacji. W Polsce zgodnie z przepisami o zużytym sprzęcie elektrycznym i elektronicznym zabronione jest umieszczanie łącznie z innymi odpadami zużytego sprzętu oznakowanego symbolem przekreślonego kosza. Użytkownik, który zamierza się pozbyć tego produktu, jest obowiązany do oddania ww. do punktu zbierania zużytego sprzętu. Punkty zbierania prowadzone są m.in. przez sprzedawców hurtowych i detalicznych tego sprzętu oraz gminne jednostki organizacyjne prowadzące działalność w zakresie odbierania odpadów. Prawidłowa realizacja tych obowiązków ma znaczenie zwłaszcza w przypadku, gdy w zużytym sprzęcie znajdują się składniki niebezpieczne, które mają negatywny wpływ na środowisko i zdrowie ludzi.* 

*Zasilacz centrali współpracuje z akumulatorem 12V DC ołowiowo-kwasowym suchym (SLA, VRL). Po okresie eksploatacji nie należy go wyrzucać, lecz zutylizować w sposób zgodny z obowiązującymi przepisami.*

*(Dyrektywy Unii Europejskiej 91/157/EEC i 93/86/EEC).*

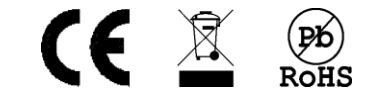

# Spis treści

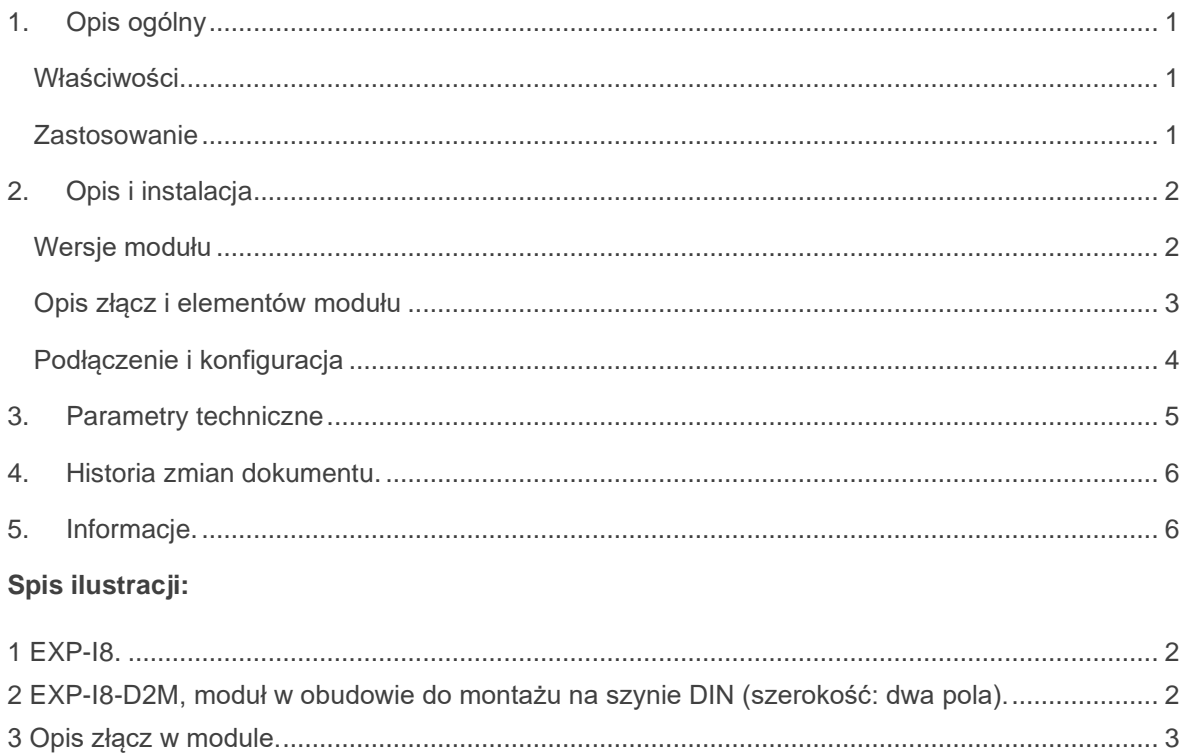

## **1. Opis ogólny**

<span id="page-3-0"></span>Dziękujemy za wybór produktów i rozwiązań firmy Ropam Elektronik. Mamy nadzieję, że nasze urządzenia sprostają Państwa wymaganiom i będą służyły niezawodnie przez długie lata. Firma Ropam Elektronik ciągle unowocześnia swoje produkty i rozwiązania. Dzięki funkcji aktualizacji produkty mogą być wzbogacane o nowe funkcje i nadążać za wymaganiami stawianymi nowoczesnym systemom ochrony mienia i automatyki domowej. Zapraszamy do odwiedzania naszej strony internetowej www.ropam.com.pl w celu uzyskania informacji o aktualnych wersjach. W przypadku dodatkowych pytań prosimy o kontakt telefoniczny lub za pomocą poczty elektronicznej.

### <span id="page-3-1"></span>**Właściwości**

- 8 dodatkowych wejść w systemie.
- Możliwość różnej konfiguracji pracy każdego z wejść: 2EOL/NC, 2EOL/NO, EOL, NC, NO.
- Współpraca z centralami z serii Neo-IP i OptimaGSM.
- Podłączenie do centrali poprzez złącze X2.
- konfiguracja, właściwości i typy reakcji jak podstawowe wejścia centrali,
- transmisja z wejść EXP-I8: SMS/VOICE/CLIP/EMAIL.

### <span id="page-3-2"></span>**Zastosowanie**

EXP-I8 jest lokalnym modułem wejść współpracującym z centralami alarmowymi z serii Neo-IP lub OptimaGSM. Moduł zwiększa ilość wejść w systemie o osiem.

## <span id="page-4-0"></span>**2.Opis i instalacja**

<span id="page-4-1"></span>**Wersje modułu**

<span id="page-4-2"></span>*1 EXP-I8.*

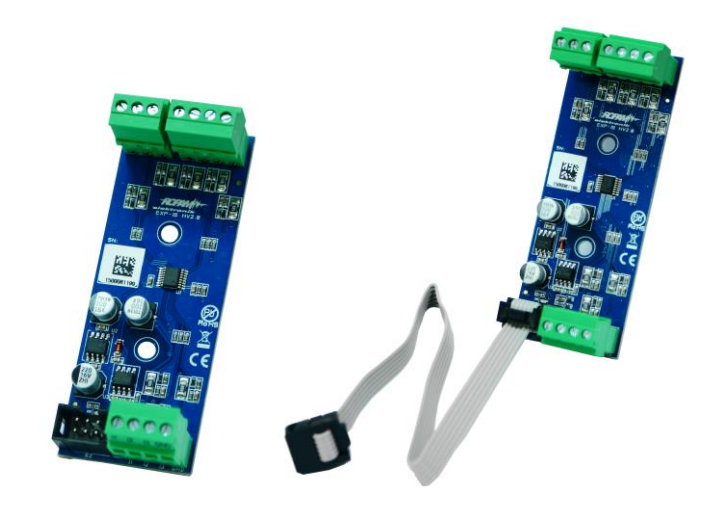

<span id="page-4-3"></span>*2 EXP-I8-D2M, moduł w obudowie do montażu na szynie DIN (szerokość: dwa pola).*

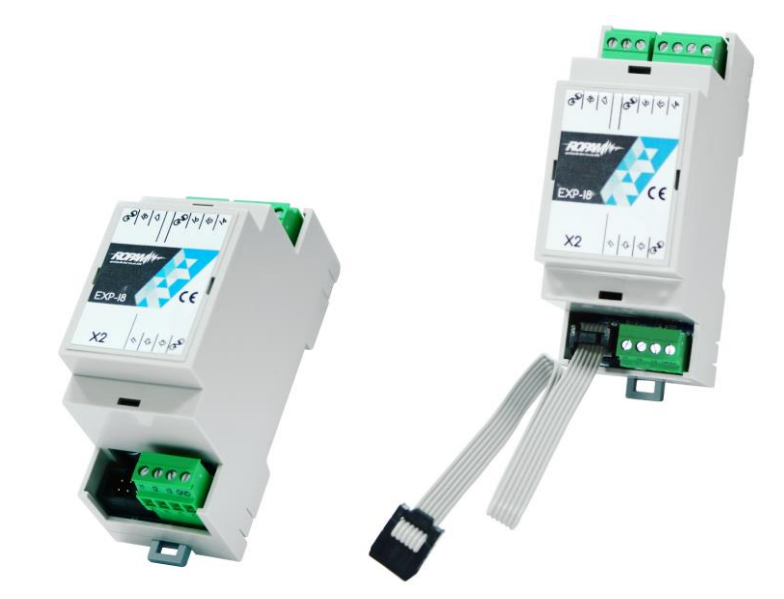

<span id="page-5-1"></span>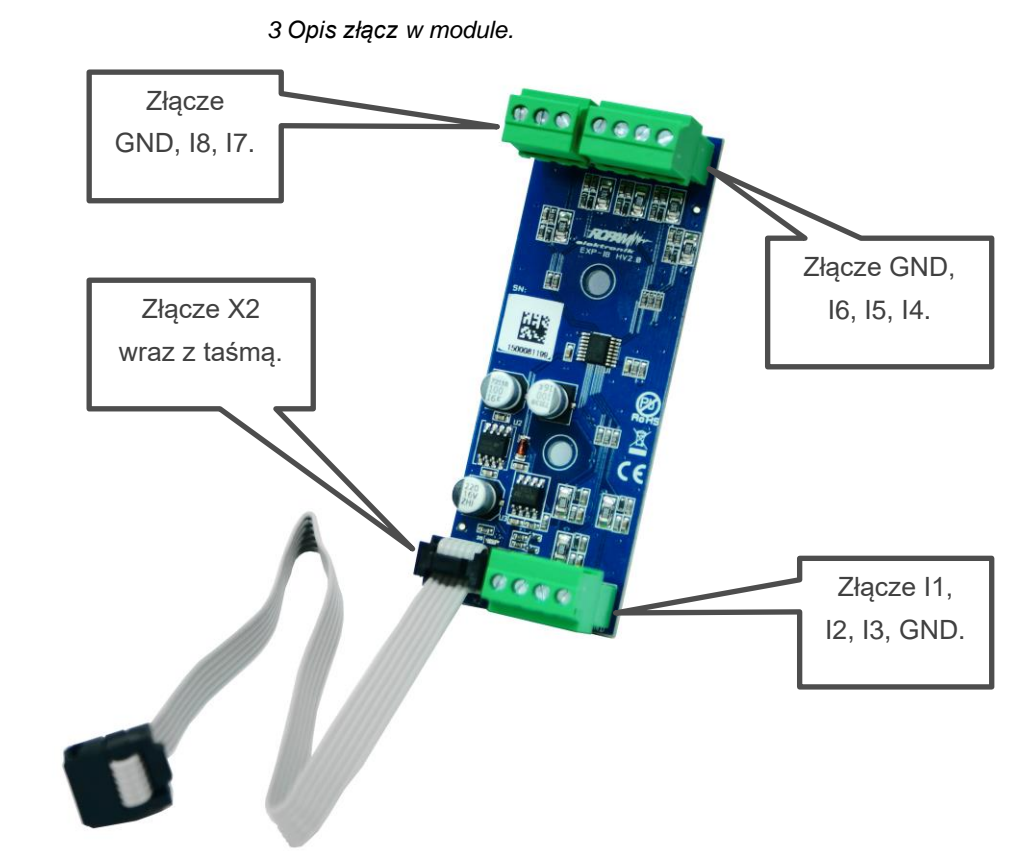

## <span id="page-5-0"></span>**Opis złącz i elementów modułu**

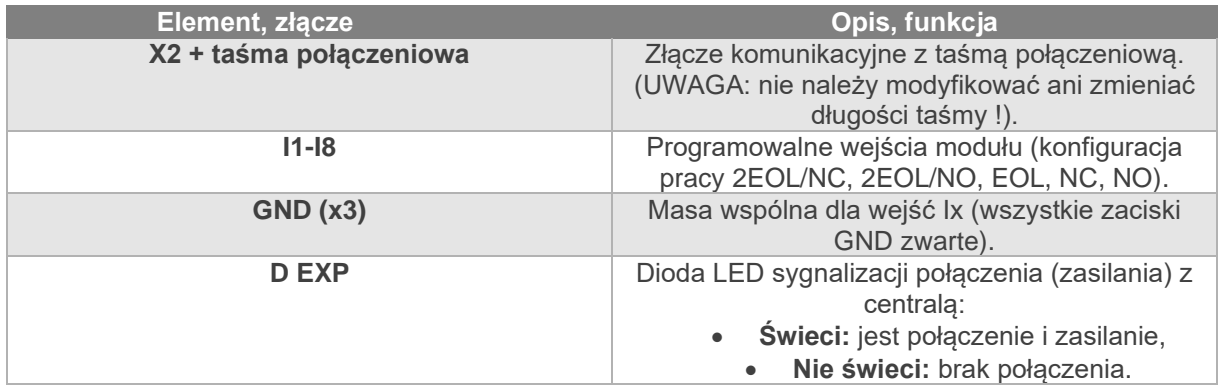

### <span id="page-6-0"></span>**Podłączenie i konfiguracja**

### **Procedura instalacji i konfiguracji**

- 1. Umocować płytkę EXP-I8 na kołkach dystansowych w obudowie systemu lub na szynie DIN (wersja EXP-I8-D2M.
- 2. Podłączyć złącza X2 do Neo-IP / PS lub OptimaGSM / PS przy pomocy taśmy z kompletu modułu EXP-I8.
- 3. Włączyć zasilanie systemu.
- 4. Uruchomić dedykowany do danej centrali program (NeoGSMIPManager lub OptimaGSMManager) i nawiązać komunikację z centralą.
- 5. Przejść do zakładki "Moduły, Panele TPR" i kliknąć na lupę w celu identyfikacji nowych modułów.
- 6. Dodać moduł EXP-I8 do urządzeń centrali i zapisać ustawienia.
- 7. Wejścia obsługiwane przez moduł są widoczne w zakładce "Wejścia", w polu "Przypisanie" są oznaczone jako EXP-I8 (patrz rysunek poniżej).
- 8. Skonfigurować centralę z wejściami EXP-I8.
- 9. Zapisz ustawienia do pamięci systemu.
- 10. Zakończ komunikacje z centralą i zapisz dane w osobnym pliku \*.rpn lub \*.rpm.

#### <span id="page-6-1"></span>*4 Widoczność wejść z EXP-I8 w systemie.*

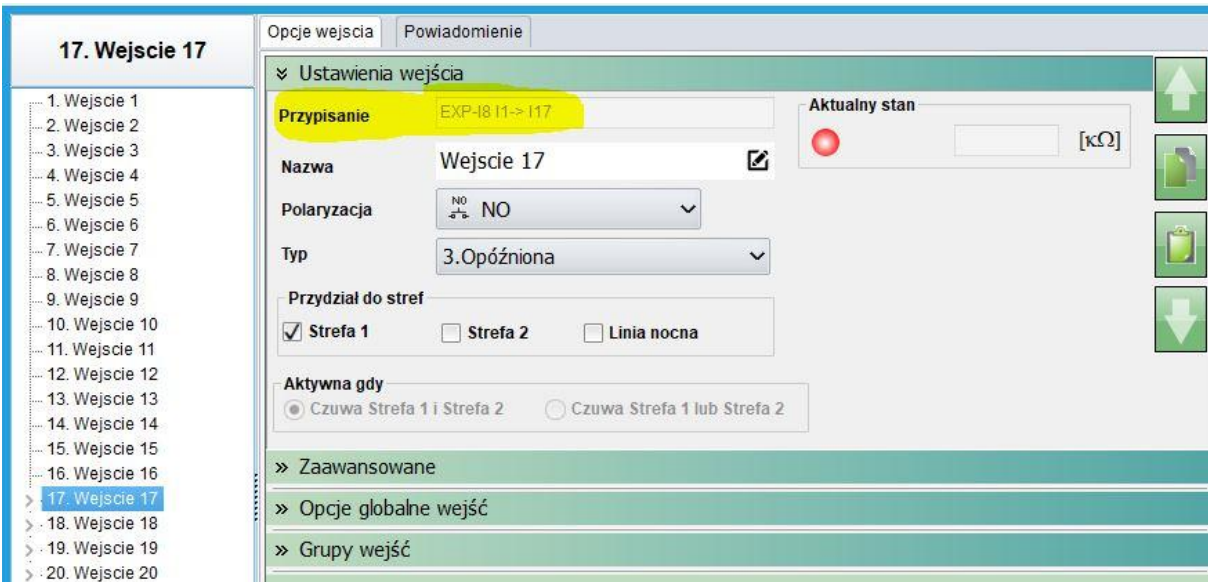

W polu "Przypisanie" opisane jest przydzielenie fizycznych wejść z EXP-I8 do logicznych wejść centrali, przykładowy opis oznacza, że wejście nr 1 z ekspandera (I1) jest przypisane do wejścia nr 17 w centrali (I17). W celu zmiany zakresu wejść użytych w centrali można posłużyć się opcją "Alokacja wejść", szczegóły są zawarte w odpowiednich instrukcjach DTR dla central [OptimaGSM](https://ropam.com.pl/wp-content/uploads/2018/04/Optimagsm_i_pl.pdf) i [Neo-IP.](https://ropam.com.pl/wp-content/uploads/2019/08/neogsm-ip_i_pl.pdf)

## <span id="page-7-0"></span>**3.Parametry techniczne**

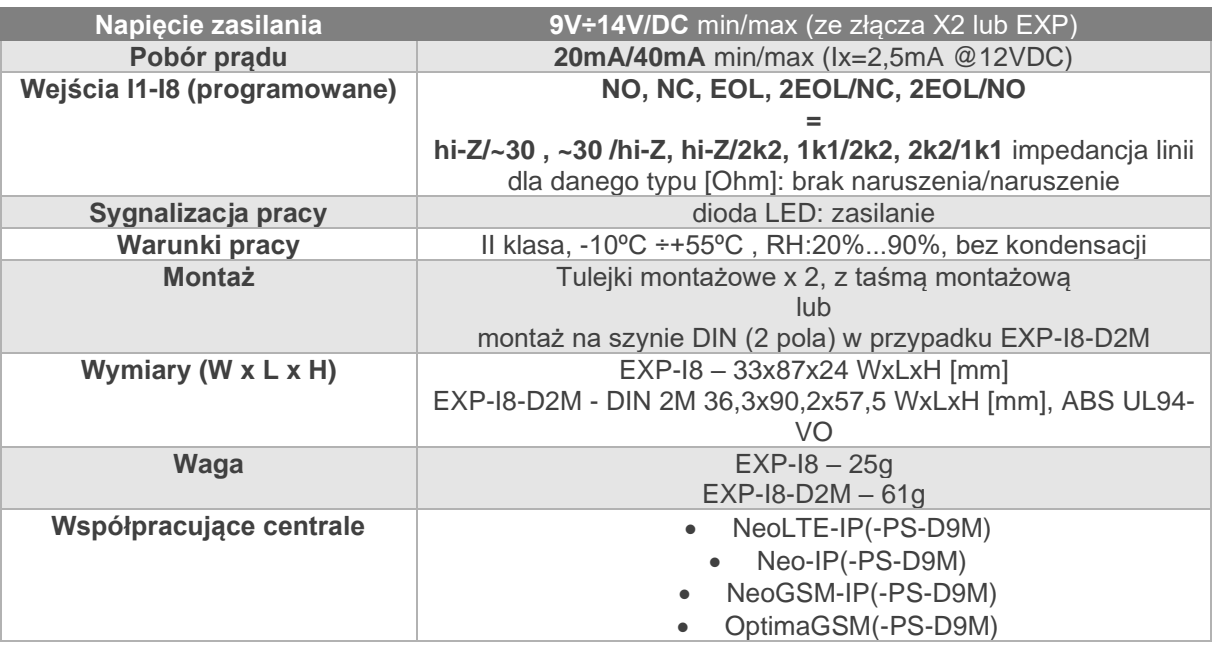

## <span id="page-8-0"></span>**4.Historia zmian dokumentu.**

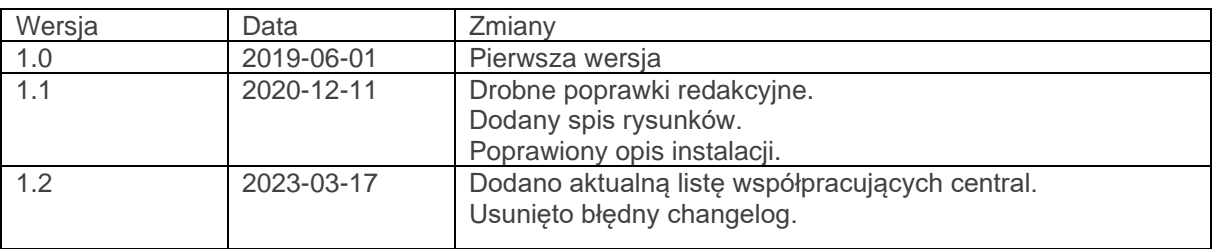

## <span id="page-8-1"></span>**5.Informacje.**

*Firma Ropam Elektronik jest wyłącznym właścicielem praw autorskich do materiałów zawartych w dokumentacjach, katalogu i na stronie internetowej , w szczególności do zdjęć, opisów, tłumaczeń, formy graficznej, sposobu prezentacji.*

*Wszelkie kopiowanie materiałów informacyjnych czy technicznych znaj dujących się w katalogach, na stronach internetowych czy w inny sposób dostarczonych przez Ropam Elektronik wymaga pisemnej zgody.*

*Ropam Elektronik nie ponosi odpowiedzialności za błędy powstałe w czasie druku i błędy w dokumentacji technicznej.*

*Wszystkie nazwy, znaki towarowe i handlowe użyte w tej instrukcji i materiałach są własnością stosownych podmiotów i zostały użyte wyłącznie w celach informacyjnych oraz identyfikacyjnych.*

### **PRODUCENT:**

### **Ropam Elektronik**

Polanka 301 32-400 Myślenice, Polska **Tel.** +48 12 272 39 71 **Faks** +48 12 379 34 10 www.ropam.com.pl